## **GPSログの記録をスタート/ストップする**

## メニュー ➡ 情報 ➡ GPSログ をタッチする。 **1**

:GPSログ画面が表示されます。

※GPSログが保存されている場合は、記録停止中に、最後に記録した日時と記録件数が表示 されます。画面下には、使用領域と空き容量が表示されます。

現在地 情報 >GPSログ

GPSログの記録 GPSログの設定 / 確認 メモリ状況

2014年 3月 5日 19時54分 まで<br>7件のGPSログが記録されています。

<br>使用名

## スタート をタッチする。

**2**

- 
- :メッセージが表示され、GPSログの記録が開始されます。 ※GPSログの記録を止める場合は ストップ をタッチして ください。
- ※メモリの空き容量がなくなった場合は、GPSログの記録 が自動で停止します。

## **GPSログを設定する**

GPSログの記録間隔/保存形式を設定します。

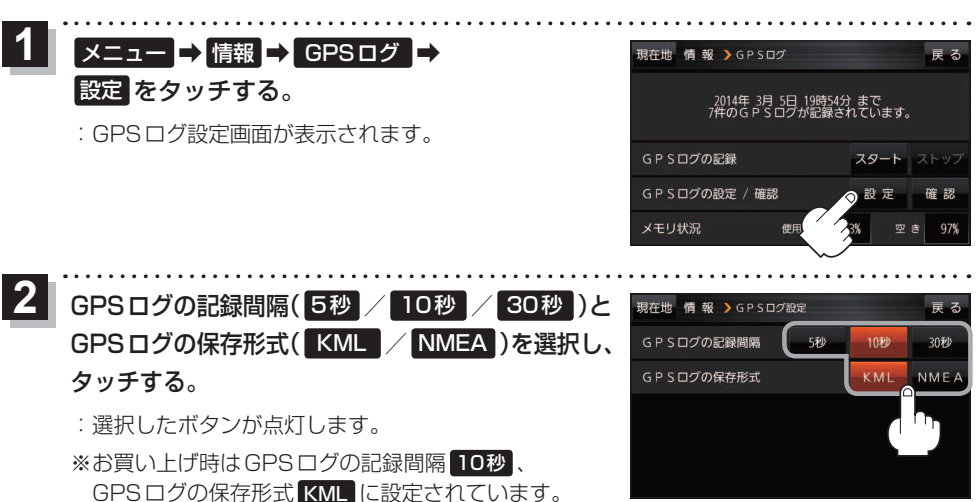

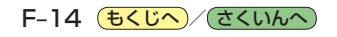